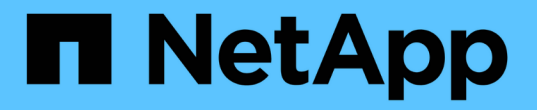

# **DB** 規模調整工具套件

NetApp Solutions

NetApp May 03, 2024

This PDF was generated from https://docs.netapp.com/zh-tw/netappsolutions/databases/db\_sizing\_ora\_anf.html on May 03, 2024. Always check docs.netapp.com for the latest.

目錄

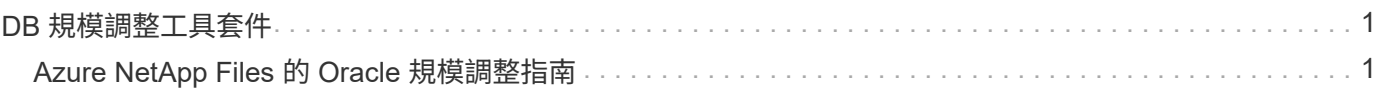

# <span id="page-2-0"></span>**DB** 規模調整工具套件

# <span id="page-2-1"></span>**Azure NetApp Files** 的 **Oracle** 規模調整指南

NetApp公司的Alleno Cao、Niyazz Mohamed

## 目的

將現有的 Oracle 工作負載從一個平台移轉至另一個平台、例如從內部部署移轉至公有雲、需要在目標平台中調 整運算和儲存容量、以滿足效能和服務層級需求。本文件說明實現這項目標的簡單工具組。

與新的資料庫應用程式不同、新的資料庫應用程式可能會隨著時間而成長、現有的 Oracle 工作負載已在運算和 儲存需求中建立工作負載模式、並記錄在 Oracle 工作負載儲存庫或 AWR 中。此工具套件使用 HTML 剖析器、 從 Oracle AWR 擷取相關資訊。此外、透過 SQL 指令碼針對資料庫取得額外的規模調整資訊、以在重新定位 Oracle 資料庫時提供有意義的運算和儲存指引。

本解決方案可解決下列使用案例:

- 在將資料庫從內部部署移轉至 Microsoft Azure 雲端時、提供 Oracle 資料庫伺服器運算的規模調整指引。
- 在將資料庫從內部部署移轉至 Microsoft Azure NetApp Files 時、提供 Oracle 資料庫伺服器儲存設備的規模 調整指引。

## 目標對象

本解決方案適用於下列人員:

- 在內部部署私有資料中心或 Microsoft Azure 雲端環境中管理 Oracle 資料庫的 DBA 。
- 管理內部儲存設備或支援 Oracle 資料庫的 Microsoft Azure NetApp Files 儲存設備的儲存管理員。
- 喜歡將 Oracle 資料庫從內部部署移轉至 Microsoft Azure 雲端的應用程式擁有者。

### 授權

存取、下載、安裝或使用此工具組儲存庫中的內容、即表示您同意中所列的授權條款 ["](https://netapp.sharepoint.com/sites/CIEBuilt-OnsTeam-DatabasesandApps/Shared%20Documents/Forms/AllItems.aspx?id=%2Fsites%2FCIEBuilt%2DOnsTeam%2DDatabasesandApps%2FShared%20Documents%2FDatabases%20and%20Apps%2FDatabase%20Solutions%2FDB%20Sizing%20Toolkits%2FOracle%20Sizing%20Guidance%20for%20ANF%2FLICENSE%2ETXT&parent=%2Fsites%2FCIEBuilt%2DOnsTeam%2DDatabasesandApps%2FShared%20Documents%2FDatabases%20and%20Apps%2FDatabase%20Solutions%2FDB%20Sizing%20Toolkits%2FOracle%20Sizing%20Guidance%20for%20ANF)[授權檔案](https://netapp.sharepoint.com/sites/CIEBuilt-OnsTeam-DatabasesandApps/Shared%20Documents/Forms/AllItems.aspx?id=%2Fsites%2FCIEBuilt%2DOnsTeam%2DDatabasesandApps%2FShared%20Documents%2FDatabases%20and%20Apps%2FDatabase%20Solutions%2FDB%20Sizing%20Toolkits%2FOracle%20Sizing%20Guidance%20for%20ANF%2FLICENSE%2ETXT&parent=%2Fsites%2FCIEBuilt%2DOnsTeam%2DDatabasesandApps%2FShared%20Documents%2FDatabases%20and%20Apps%2FDatabase%20Solutions%2FDB%20Sizing%20Toolkits%2FOracle%20Sizing%20Guidance%20for%20ANF)["](https://netapp.sharepoint.com/sites/CIEBuilt-OnsTeam-DatabasesandApps/Shared%20Documents/Forms/AllItems.aspx?id=%2Fsites%2FCIEBuilt%2DOnsTeam%2DDatabasesandApps%2FShared%20Documents%2FDatabases%20and%20Apps%2FDatabase%20Solutions%2FDB%20Sizing%20Toolkits%2FOracle%20Sizing%20Guidance%20for%20ANF%2FLICENSE%2ETXT&parent=%2Fsites%2FCIEBuilt%2DOnsTeam%2DDatabasesandApps%2FShared%20Documents%2FDatabases%20and%20Apps%2FDatabase%20Solutions%2FDB%20Sizing%20Toolkits%2FOracle%20Sizing%20Guidance%20for%20ANF)。

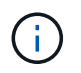

對於與此工具組儲存庫中的內容產生及 / 或共用任何衍生作品、有特定限制。使用內容前、請務 必先閱讀授權條款。如果您不同意所有條款、請勿存取、下載或使用此儲存庫中的內容。

#### 解決方案部署

#### 部署的先決條件

部署需要下列先決條件。

- Oracle AWR 報告可擷取應用程式工作負載尖峰期間的資料庫活動快照。
- 存取 Oracle 資料庫、以使用 DBA 權限執行 SQL 指令碼。

#### 下載工具組

從儲存庫擷取工具組 ["Oracle](https://netapp.sharepoint.com/sites/CIEBuilt-OnsTeam-DatabasesandApps/Shared%20Documents/Forms/AllItems.aspx?csf=1&web=1&e=uJYdVB&CID=bec786b6%2Dccaa%2D42e3%2Db47d%2Ddf0dcb0ce0ef&RootFolder=%2Fsites%2FCIEBuilt%2DOnsTeam%2DDatabasesandApps%2FShared%20Documents%2FDatabases%20and%20Apps%2FDatabase%20Solutions%2FDB%20Sizing%20Toolkits%2FOracle%20Sizing%20Guidance%20for%20ANF&FolderCTID=0x01200006E27E44A468B3479EA2D52BCD950351) [規模調整指南](https://netapp.sharepoint.com/sites/CIEBuilt-OnsTeam-DatabasesandApps/Shared%20Documents/Forms/AllItems.aspx?csf=1&web=1&e=uJYdVB&CID=bec786b6%2Dccaa%2D42e3%2Db47d%2Ddf0dcb0ce0ef&RootFolder=%2Fsites%2FCIEBuilt%2DOnsTeam%2DDatabasesandApps%2FShared%20Documents%2FDatabases%20and%20Apps%2FDatabase%20Solutions%2FDB%20Sizing%20Toolkits%2FOracle%20Sizing%20Guidance%20for%20ANF&FolderCTID=0x01200006E27E44A468B3479EA2D52BCD950351)["](https://netapp.sharepoint.com/sites/CIEBuilt-OnsTeam-DatabasesandApps/Shared%20Documents/Forms/AllItems.aspx?csf=1&web=1&e=uJYdVB&CID=bec786b6%2Dccaa%2D42e3%2Db47d%2Ddf0dcb0ce0ef&RootFolder=%2Fsites%2FCIEBuilt%2DOnsTeam%2DDatabasesandApps%2FShared%20Documents%2FDatabases%20and%20Apps%2FDatabase%20Solutions%2FDB%20Sizing%20Toolkits%2FOracle%20Sizing%20Guidance%20for%20ANF&FolderCTID=0x01200006E27E44A468B3479EA2D52BCD950351)

如何使用此工具組?

此工具套件包含一個網路型 HTML 剖析器和兩個 SQL 指令碼、用於收集 Oracle 資料庫資訊。然後將輸出 輸入 Excel 範本、以產生 Oracle 資料庫伺服器運算和儲存的規模調整指引。

- 使用 ["HTML](https://app.atroposs.com/#/awr-module) [剖析器](https://app.atroposs.com/#/awr-module)["](https://app.atroposs.com/#/awr-module) AWR 模組可從 AWR 報告中擷取目前 Oracle 資料庫的規模資訊。
- 執行 ora\_db\_data\_sze.SQL 做為 DBA 、從資料庫擷取實體 Oracle 資料檔案大小。
- •執行 ora\_db\_logs\_size.SQL 做為 DBA 、以擷取所需歸檔記錄保留時間(天)內的 Oracle 歸檔記錄大 小。
- 將上述的大小調整資訊輸入 Excel 範本檔案 oracle\_db\_sizing\_template\_anf.xlsx 、為 Oracle DB 伺服 器建立運算與儲存的大小調整指引。

工具組使用示範

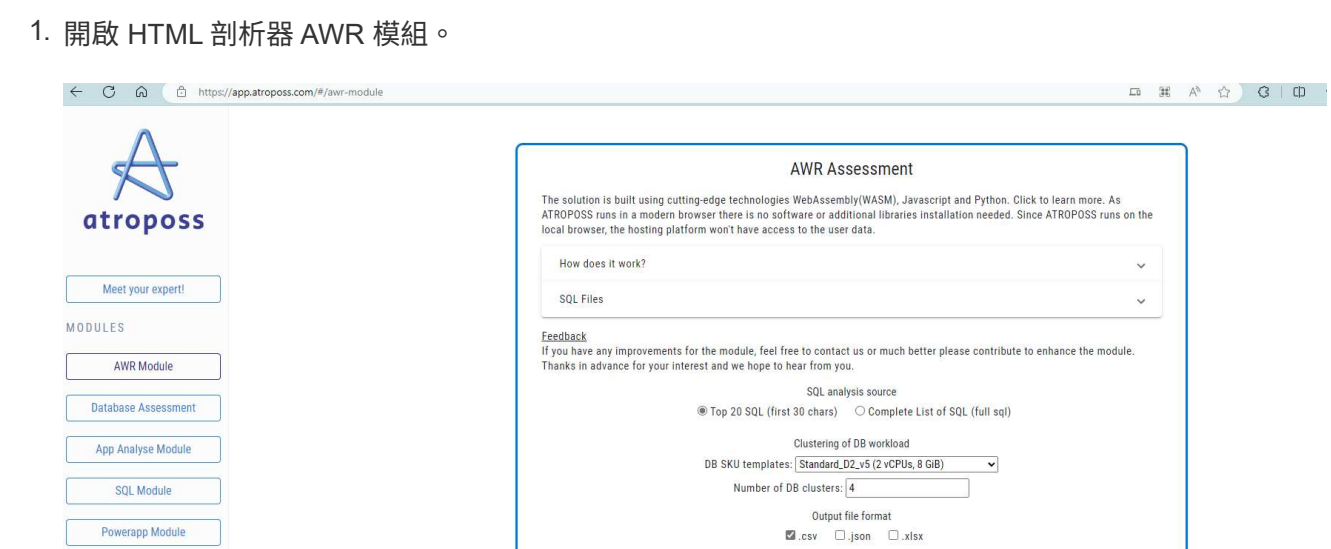

Netapp ANF Module

Development Module

 $Imprint$ 

Frontend and Webassembly by:<br> **PRODYNA** 

DEV-MODULES

GENERAL

2. 檢查輸出格式為 .csv 、然後按一下 Upload files 上傳 AWR 報告。剖析器會傳回 HTML 頁面、其 中包含表格摘要、以及 output.csv 檔案 Download 資料夾。

Upload AWR files

Upload files

Note: Runtime data will be removed once the user closes either the tab or browser.

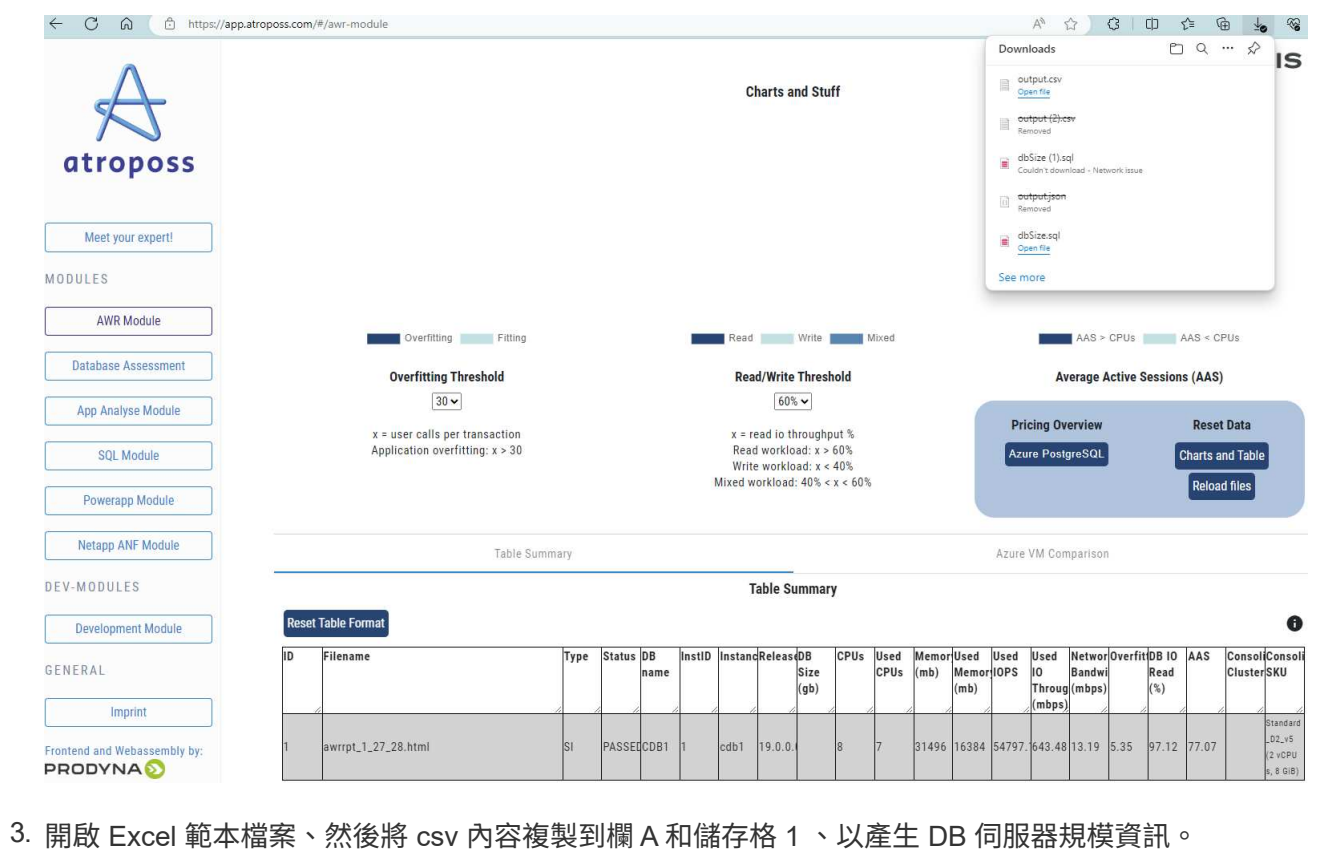

3

**SALOGICALIS** 

![](_page_5_Picture_65.jpeg)

4. 反白欄 A 和欄位 1 和 2 、然後按一下 Data`然後 `Text to Columns 開啟文字精靈。選擇 Delimited`然後 `Next 移至下一個畫面。

![](_page_5_Picture_66.jpeg)

5. 檢查 Other、然後輸入「 = 」為 Delimiters。按一下 Next 移至下一個畫面。

![](_page_6_Picture_37.jpeg)

6. 按一下 Finish 可將字串轉換成可讀的欄格式。注意: VM 和 anf 大小調整欄位已填入從 Oracle AWR 報告中擷取的資料。

![](_page_6_Picture_38.jpeg)

![](_page_7_Picture_29.jpeg)

7. 在 sqlplus 中執行 scriptora\_db\_data\_size.SQL 、 ora\_db\_logs\_size.SQL 作為 DBA 、以擷取現有 Oracle 資料庫資料大小和封存記錄大小、並顯示保留天數視窗。

```
[oracle@ora_01 ~]$ sqlplus / as sysdba
SQL*Plus: Release 19.0.0.0.0 - Production on Tue Mar 5 15:25:27 2024
Version 19.18.0.0.0
Copyright (c) 1982, 2022, Oracle. All rights reserved.
Connected to:
Oracle Database 19c Enterprise Edition Release 19.0.0.0.0 -
Production
Version 19.18.0.0.0
SQL> @/home/oracle/ora db data size.sql;
Aggregate DB File Size, GiB Aggregate DB File RW, GiB Aggregate DB
File RO, GiB
--------------------------- -------------------------
-------------------------
                      159.05 159.05
\OmegaSQL> @/home/oracle/ora_db_logs_size.sql;
Enter value for archivelog_retention_days: 14
old 6: where first time >= sysdate -
&archivelog_retention_days
new 6: where first time >= sysdate - 14
Log Size, GiB
-------------
         93.83
SQL>
```
![](_page_8_Picture_1.jpeg)

使用上述指令碼擷取的資料庫大小資訊、是所有實體資料庫資料檔案或記錄檔實際大小 的總和。它不會影響每個資料檔案內可用的可用空間。

8. 將結果輸入 Excel 檔案以完成大小調整指引輸出。

![](_page_9_Picture_75.jpeg)

9. ANF 使用三層服務層級 ( Standard 、 Premium 、 Ultra ) 來管理資料庫 Volume 處理量限制。請參閱 ["](https://learn.microsoft.com/en-us/azure/azure-netapp-files/azure-netapp-files-service-levels)[服務層級](https://learn.microsoft.com/en-us/azure/azure-netapp-files/azure-netapp-files-service-levels)[Azure NetApp Files"](https://learn.microsoft.com/en-us/azure/azure-netapp-files/azure-netapp-files-service-levels) 以取得詳細資料。根據規模調整指引輸出、選擇能提供處理量以滿足資 料庫要求的 ANF 服務層級。

何處可找到其他資訊

若要深入瞭解 NetApp 資料庫解決方案、請參閱下列網站 ["NetApp](https://docs.netapp.com/zh-tw/netapp-solutions/databases/index.html)[企業](https://docs.netapp.com/zh-tw/netapp-solutions/databases/index.html)[資料庫解決方案](https://docs.netapp.com/zh-tw/netapp-solutions/databases/index.html)["](https://docs.netapp.com/zh-tw/netapp-solutions/databases/index.html)

#### 版權資訊

Copyright © 2024 NetApp, Inc. 版權所有。台灣印製。非經版權所有人事先書面同意,不得將本受版權保護文件 的任何部分以任何形式或任何方法(圖形、電子或機械)重製,包括影印、錄影、錄音或儲存至電子檢索系統 中。

由 NetApp 版權資料衍伸之軟體必須遵守下列授權和免責聲明:

此軟體以 NETAPP「原樣」提供,不含任何明示或暗示的擔保,包括但不限於有關適售性或特定目的適用性之 擔保,特此聲明。於任何情況下,就任何已造成或基於任何理論上責任之直接性、間接性、附隨性、特殊性、懲 罰性或衍生性損害(包括但不限於替代商品或服務之採購;使用、資料或利潤上的損失;或企業營運中斷),無 論是在使用此軟體時以任何方式所產生的契約、嚴格責任或侵權行為(包括疏忽或其他)等方面,NetApp 概不 負責,即使已被告知有前述損害存在之可能性亦然。

NetApp 保留隨時變更本文所述之任何產品的權利,恕不另行通知。NetApp 不承擔因使用本文所述之產品而產 生的責任或義務,除非明確經過 NetApp 書面同意。使用或購買此產品並不會在依據任何專利權、商標權或任何 其他 NetApp 智慧財產權的情況下轉讓授權。

本手冊所述之產品受到一項(含)以上的美國專利、國外專利或申請中專利所保障。

有限權利說明:政府機關的使用、複製或公開揭露須受 DFARS 252.227-7013(2014 年 2 月)和 FAR 52.227-19(2007 年 12 月)中的「技術資料權利 - 非商業項目」條款 (b)(3) 小段所述之限制。

此處所含屬於商業產品和 / 或商業服務(如 FAR 2.101 所定義)的資料均為 NetApp, Inc. 所有。根據本協議提 供的所有 NetApp 技術資料和電腦軟體皆屬於商業性質,並且完全由私人出資開發。 美國政府對於該資料具有 非專屬、非轉讓、非轉授權、全球性、有限且不可撤銷的使用權限,僅限於美國政府為傳輸此資料所訂合約所允 許之範圍,並基於履行該合約之目的方可使用。除非本文另有規定,否則未經 NetApp Inc. 事前書面許可,不得 逕行使用、揭露、重製、修改、履行或展示該資料。美國政府授予國防部之許可權利,僅適用於 DFARS 條款 252.227-7015(b) (2014年2月) 所述權利。

商標資訊

NETAPP、NETAPP 標誌及 <http://www.netapp.com/TM> 所列之標章均為 NetApp, Inc. 的商標。文中所涉及的所 有其他公司或產品名稱,均為其各自所有者的商標,不得侵犯。